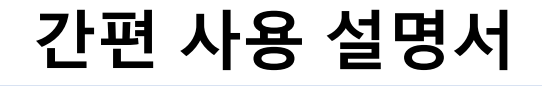

**PM84**

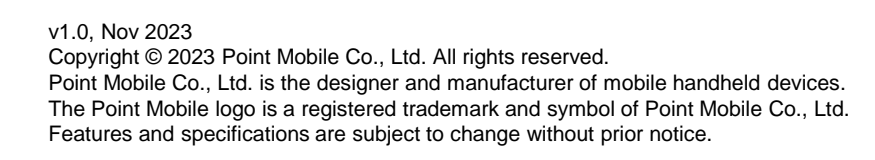

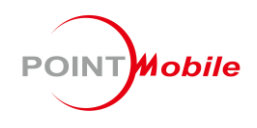

# **단말기 구성**

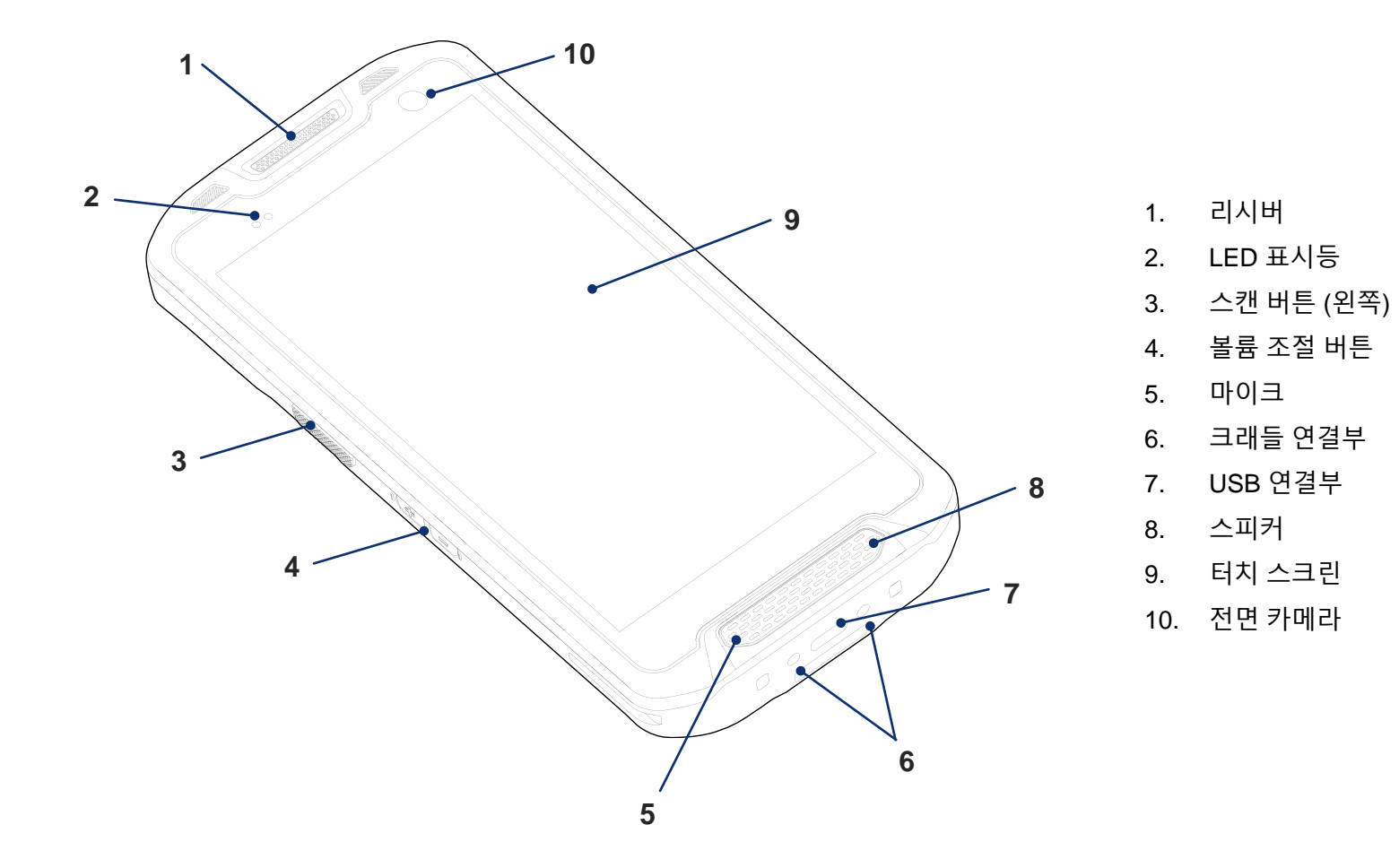

**단말기 구성**

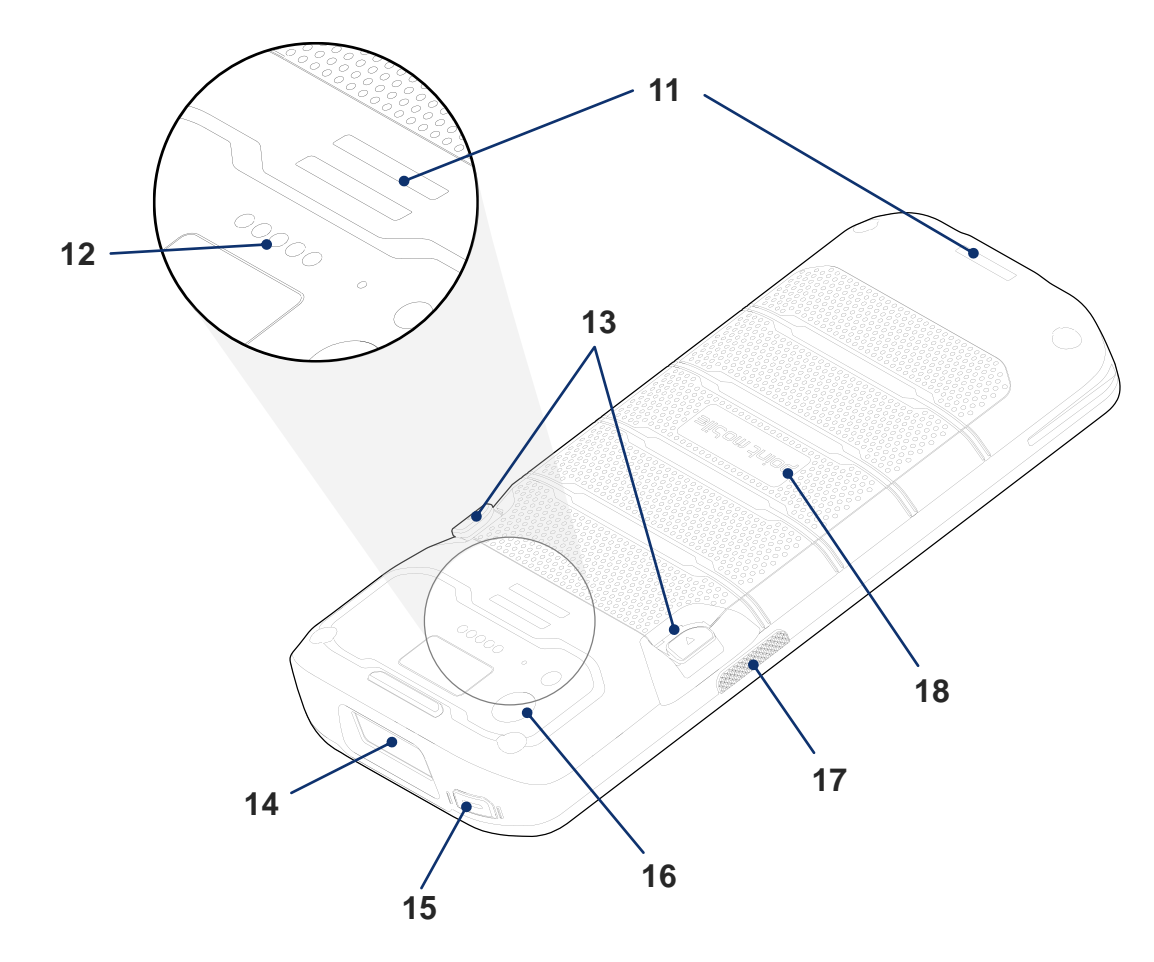

- 11. 핸드 스트랩 연결부
- 12. Sled 형 액세서리 연결부
- 13. 배터리 분리 버튼
- 14. 스캐너
- 15. 전원 버튼
- 16. 후면 카메라 & 플래시 라이트
- 17. 스캔 버튼 (오른쪽)
- 18. 배터리

# **기본 패키지 구성품 배터리 교체하기**

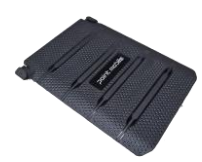

배터리

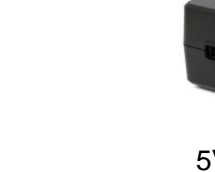

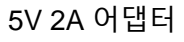

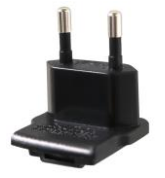

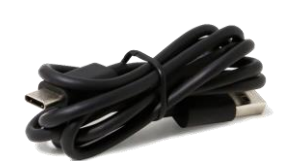

AC 플러그 USB C타입 케이블

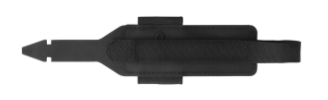

핸드 스트랩

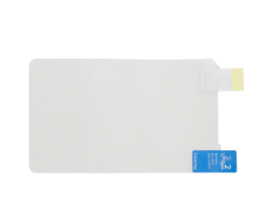

액정 보호 필름

### **배터리 삽입하기**

- 1. 배터리를 아래쪽 (배터리 분리 버튼의 반대)부터 삽입하세요.
- 2. 소리가 날 때까지 배터리를 눌러 완전히 삽입하세요. 배터리 분리 버튼이 완전히 바깥쪽을 향해있는지, 또 배터리 아래쪽이 완전히 맞물려있는지 확인하세요.

### **배터리 분리하기**

- 1. 양 쪽의 배터리 분리 버튼을 안쪽으로 누르세요.
- 2. 배터리 분리 버튼을 누른 상태로 배터리를 당겨 빼내세요.

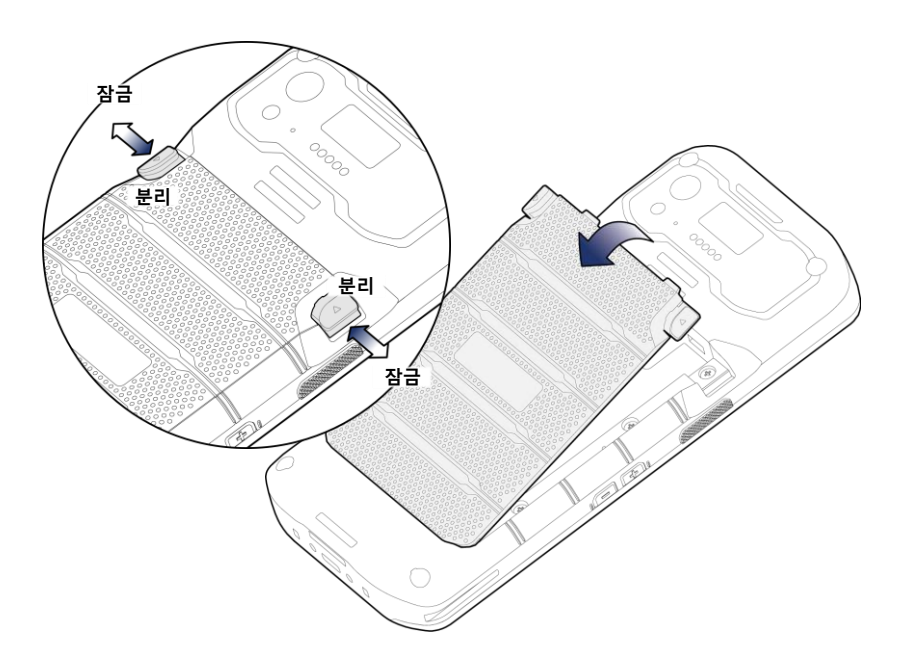

### **지원 카드 & 카드 슬롯 커버**

PM84는 다음 카드 슬롯을 제공합니다.

- 1개의 microSD 카드 슬롯
- 1개의 나노 SIM 카드 슬롯 LTE SKU만 해당

배터리를 분리하고 카드 슬롯 커버를 열어 카드 슬롯을 찾을 수 있습니다. 커버 하단에 있는 손잡이를 잡아당겨 여세요.

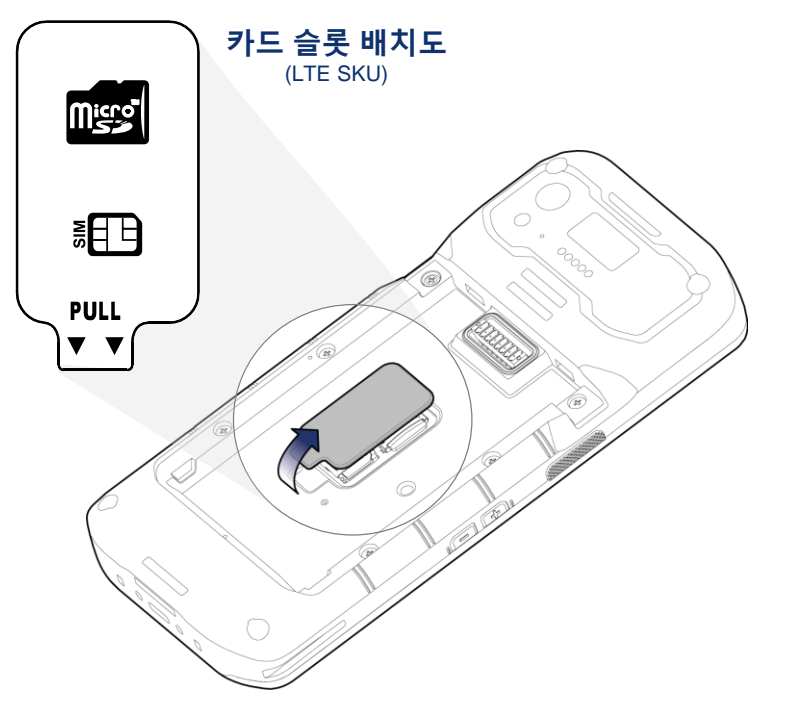

# **SD / SIM 카드 삽입하기**

- 1. SD 카드 슬롯 덮개를 왼쪽으로 부드럽게 당긴 후, 위로 들어올려 여세요.
- 2. 카드의 금속 칩이 아래를 향하도록 하여 올바른 방향으로 카드를 넣고 덮개를 닫은 후, 오른쪽으로 밀어 고정하세요.

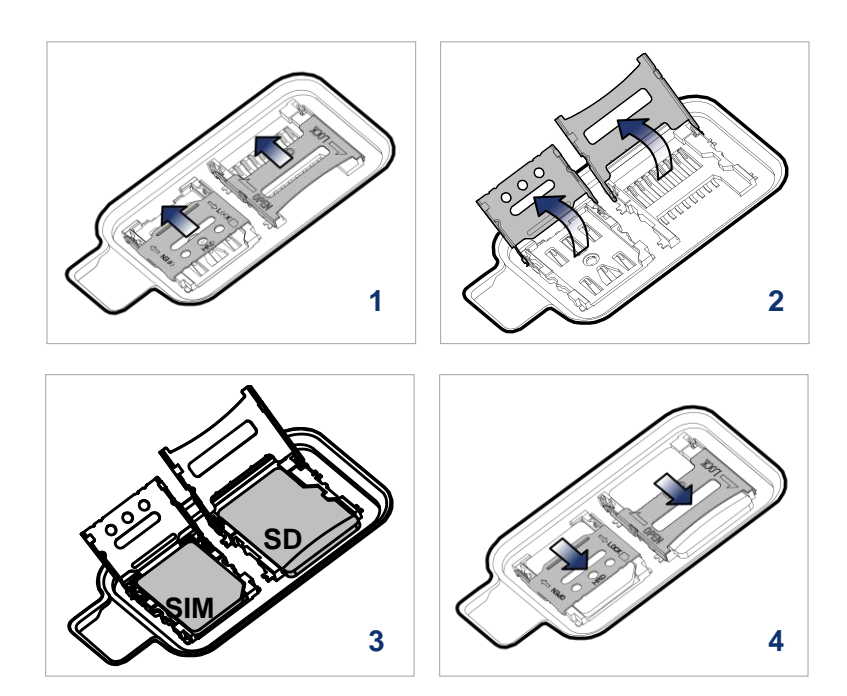

#### < 주의 >

커버를 잃어버리지 않도록 주의하세요. 커버가 없으면 이물질에 대한 차단 성능이 떨어질 수 있습니다.

### **전원 켜고 끄기**

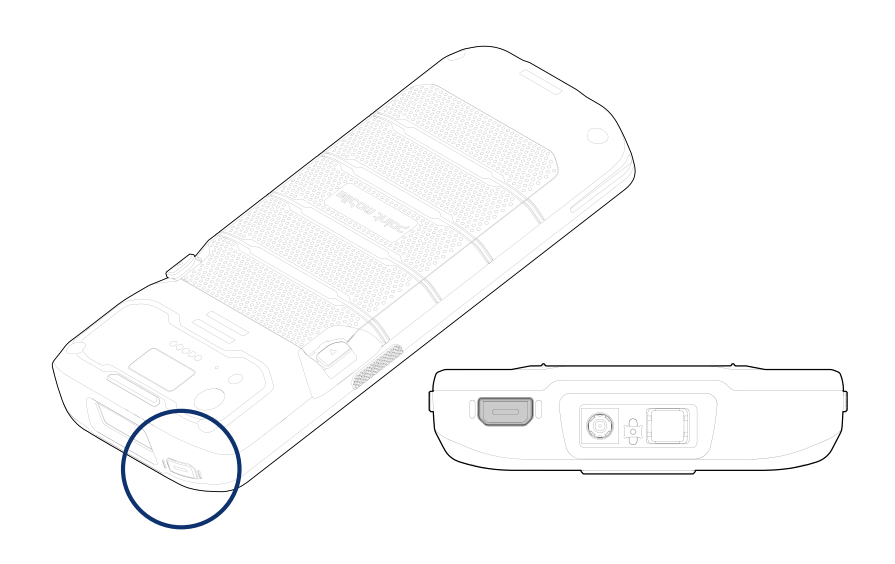

#### **전원 켜기**

PM84 상단에 위치한 전원 버튼을 화면에 **SMART BEYOND RUGGED** 문구가 나타날 때까지 길게 누르세요.

#### **전원 끄기**

화면이 켜진 상태에서 전원 메뉴가 나타날 때까지 전원 버튼을 길게 누르세요.

전원 메뉴가 뜨면 **전원 끄기**를 누르세요.

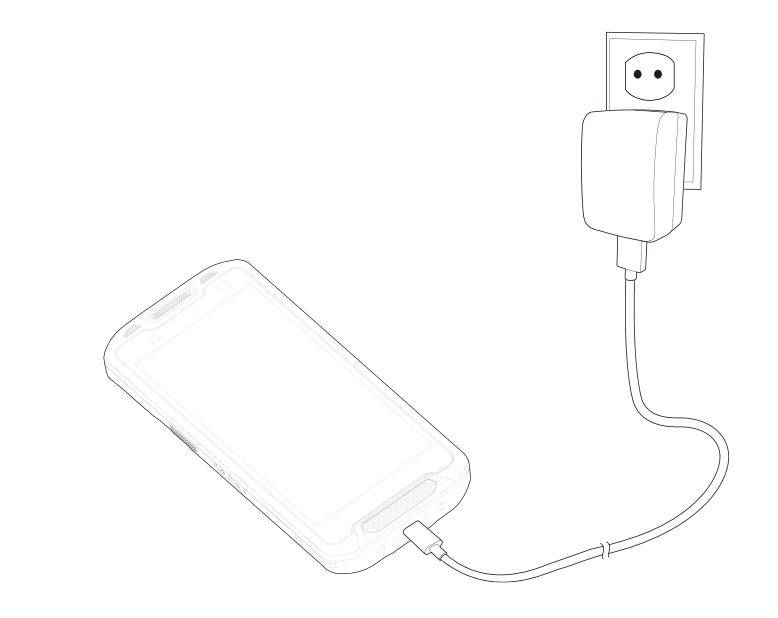

- 1. 전원 어댑터와 AC 플러그, USB C 타입 케이블을 조립하세요.
- 2. USB 케이블을 PM84의 USB 연결부에 꽂으세요.
- 3. 충전기를 콘센트에 꽂아 충전을 시작하세요.

PM84은 충전 크래들을 이용해서도 충전할 수 있습니다. (크래들은 별매품입니다.)

#### < 주의 >

- 1. 반드시 패키지 구성품에 포함된 어댑터와 케이블을 이용하여 충전하세요. 다른 제조사의 충전기와 케이블로 충전 시 단말기에 손상을 일으킬 수 있습니다. 이 경우 발생한 손상은 단말기 보증 범위에서 제외됩니다.
- 2. 충전기가 물에 젖지 않도록 하세요.
- 3. 0℃ ~ 45℃의 온도에서 충전하세요.

## **LED 표시등**

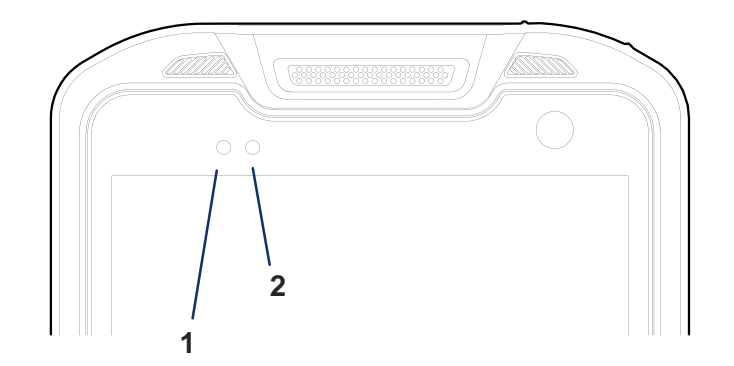

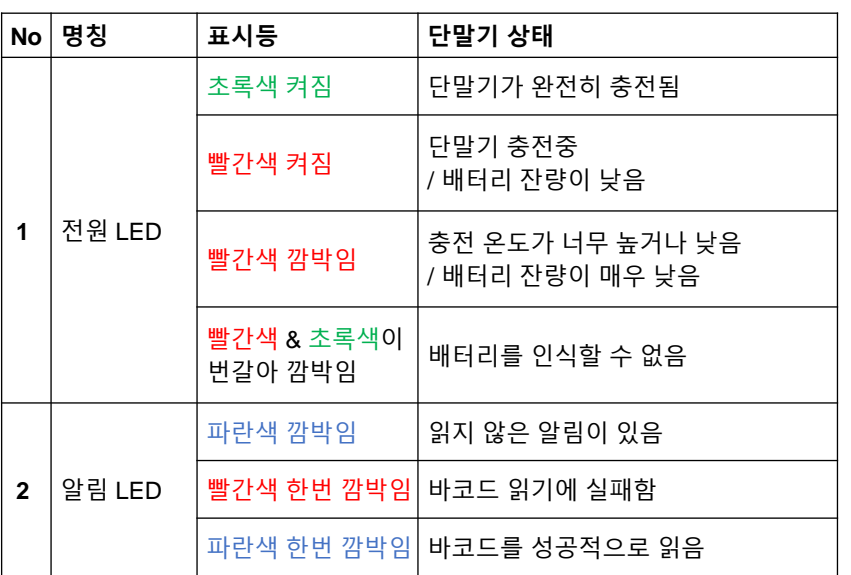

# **바코드 스캔하기**

스캔 기능은 기본적으로 꺼져있으므로, 먼저 **ScanSettings**에서 스캐너를 켜세요.

스캐너가 켜지면 상태 표시줄에 [II] 아이콘이 표시됩니다. 단말기에 있는 스캔 버튼을 눌러 바코드를 스캔하세요.

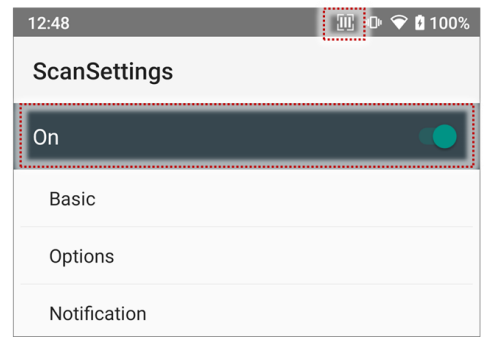

#### **조준 방법**

빨간색 중앙 십자 모양 조준점이 바코드의 중앙에 오도록 조준하세요.

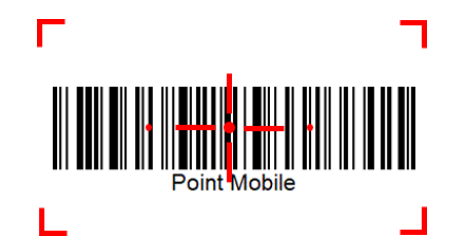